## **Creating a Google Account**

If you don't already have one, creating a Google account should be a quick and easy process.

Point your browser to: <a href="https://accounts.Google.com/New">https://accounts.Google.com/New</a>Account

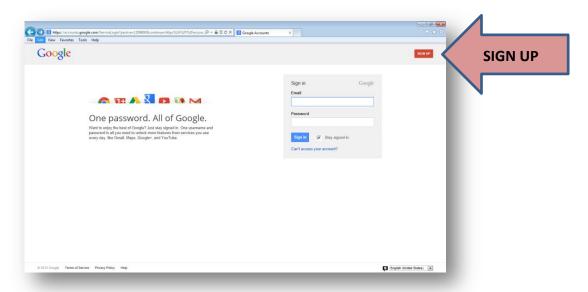

You will need a current email address and to agree to certain terms of service.

**NOTE:** You *do not* need a gmail account to create a Google account!

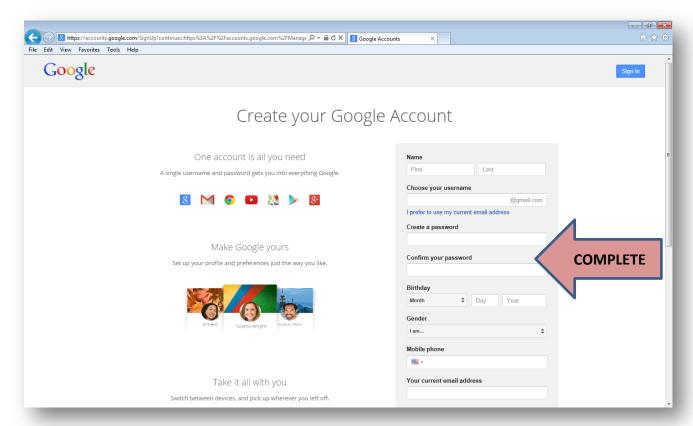

## **Accessing Google Docs/Drive**

Google Docs allows users to create and collaborate on documents in real time inside a web browser. The document can be accessed anytime, anywhere using the Internet.

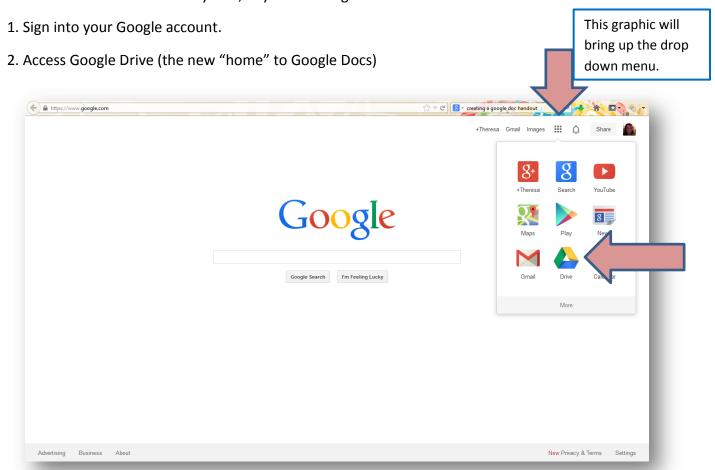

3. Click on "Shared with me" to see the documents that have been shared with you. **NOTE:** Alternately – you can click on the link that was sent to your email address which will then open the Google Doc shared.

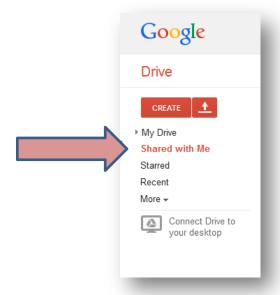

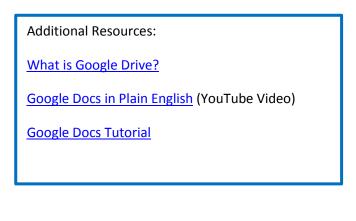